## **Kontaktlinsen | Maskenreiter Optik**

Informationen zu den aktuellen Kontaktlinsen. Die Zahl, in Klammern, im Reiter zeigt an, wie viele Kontaktlinsen der Kunde bekommen hat. Per rechter Maustaste kann ein neuer Kontaktlinsenvorgang angelegt werden.

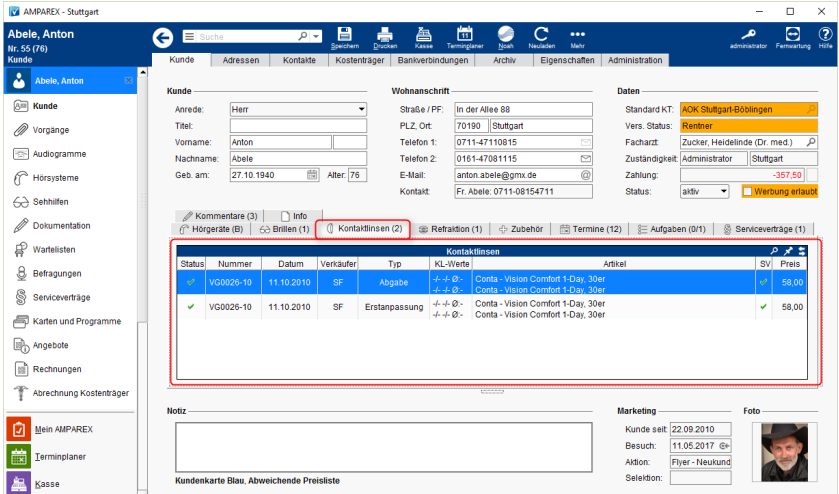

## Befehle

## **Befehle per rechter Maustaste:**

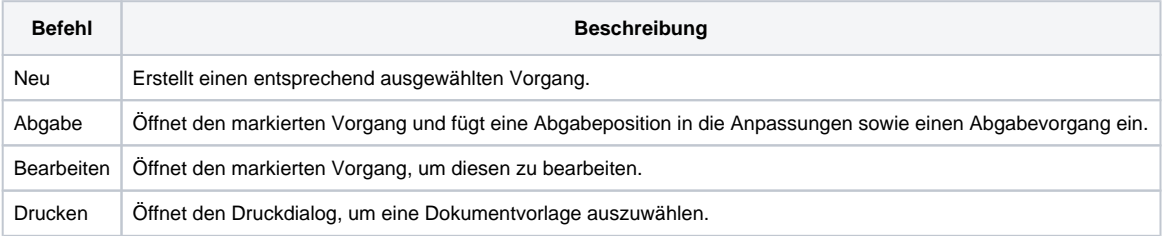